## بسم الله الرحمن الرحيم

## **How To Install Oracle 9i Database**

كيف تعد وتثبت قاعدة بيانات أوراكل الإصدارة 9i

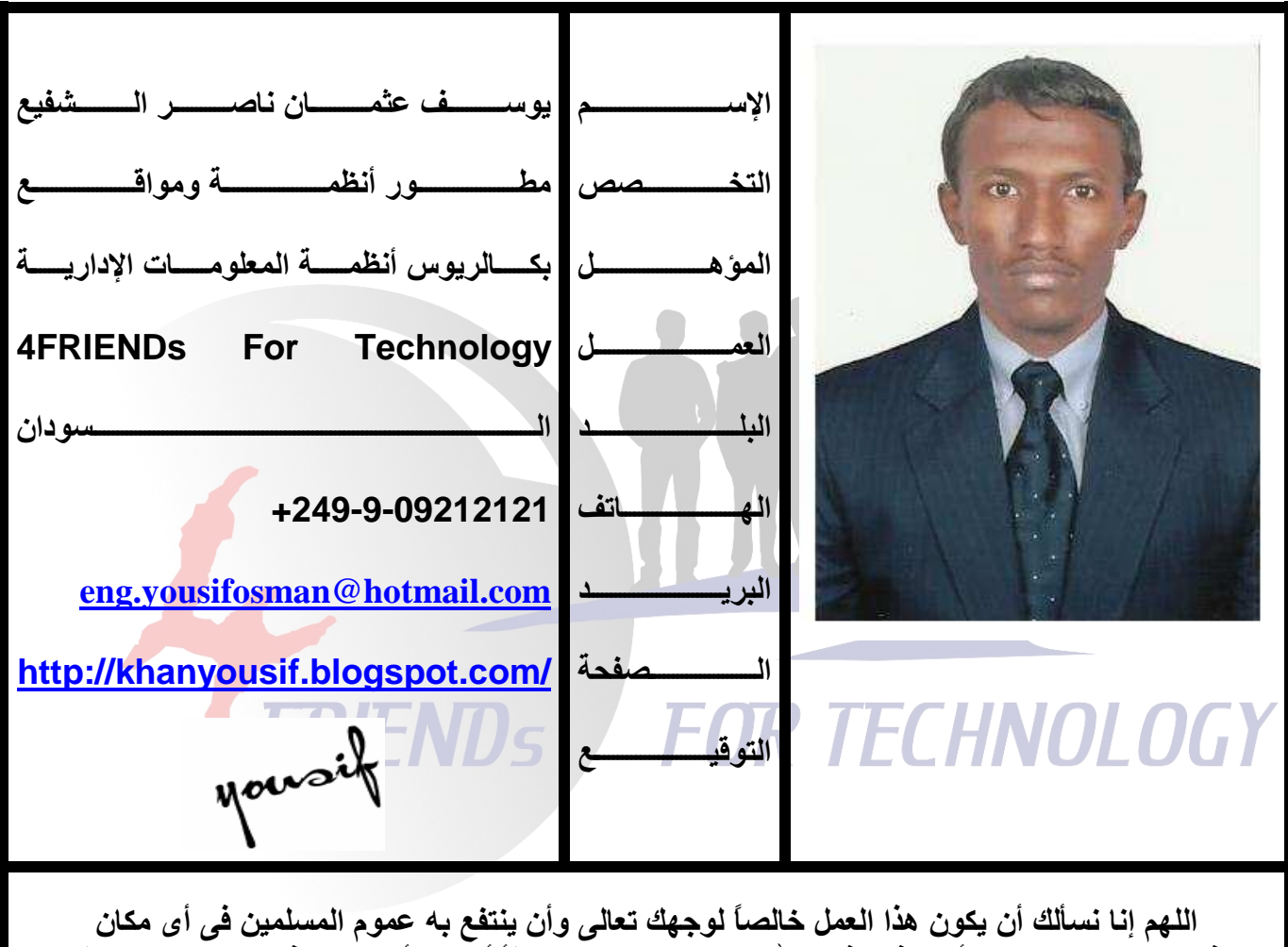

هذا وما كان من صواب أو توفيق فمن الله وحده وما كان من خطأ أو زلل أو نسبيان فمن نفسى و الشيطان

**4FRIENDs For Technology** 

**By: YOUSIF OSMAN** 

 $\overline{1}$ 

إحتياجات قبلية متطلبة:

نظام التشغيل (O.S): Win XP أو Win Server 2003 وليس Win Vista أو Win 7.

## طريقة إعداد وتثبيت Oracle 9i Database :

الدخول إلى المجلد الذي يحوى الأوراكل سوى كان محفوظاً داخل القرص الصلب أو موجود 

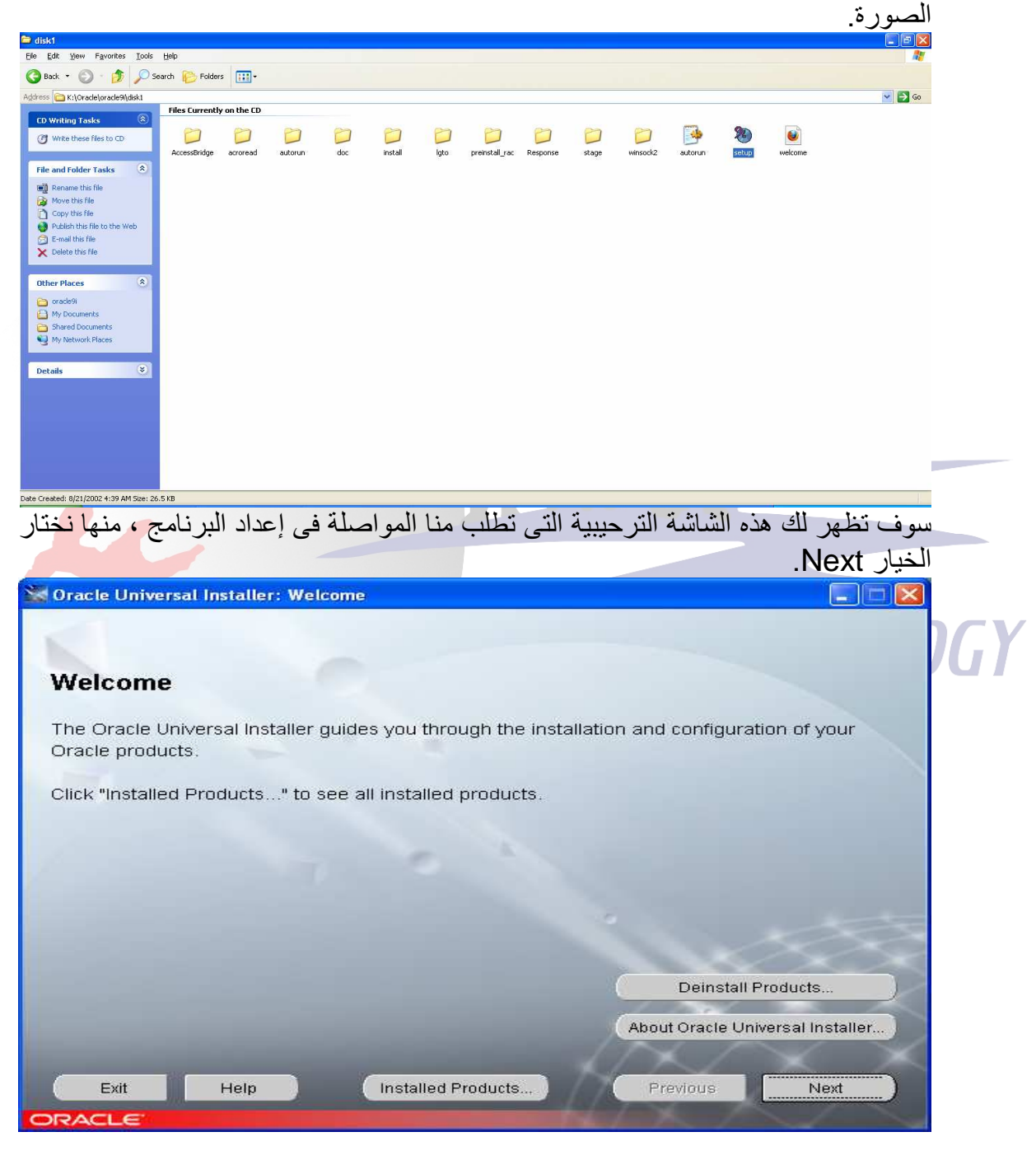

**4FRIENDs For Technology** 

بعدها تظهر هذه الشاشة التي تطلب منا تحديد المسار الذي سوف ينزل فيه مجلد الأوراكل في .<br>نظامنا ، عادة نضغط على زر Next من غير إختيار أيّ شئّ إذا كنّا نريد تنزيل الأوراكل في القرص الإفتراضي للنظام C أما إذا كنا نود تغيير الدليل فيمكننا ذلك من خلال تغيير المسار Path في الْخانة . .Destination أو تغيير حرف القرص فقط من C إلى أي من أقراص النظام الأخرى

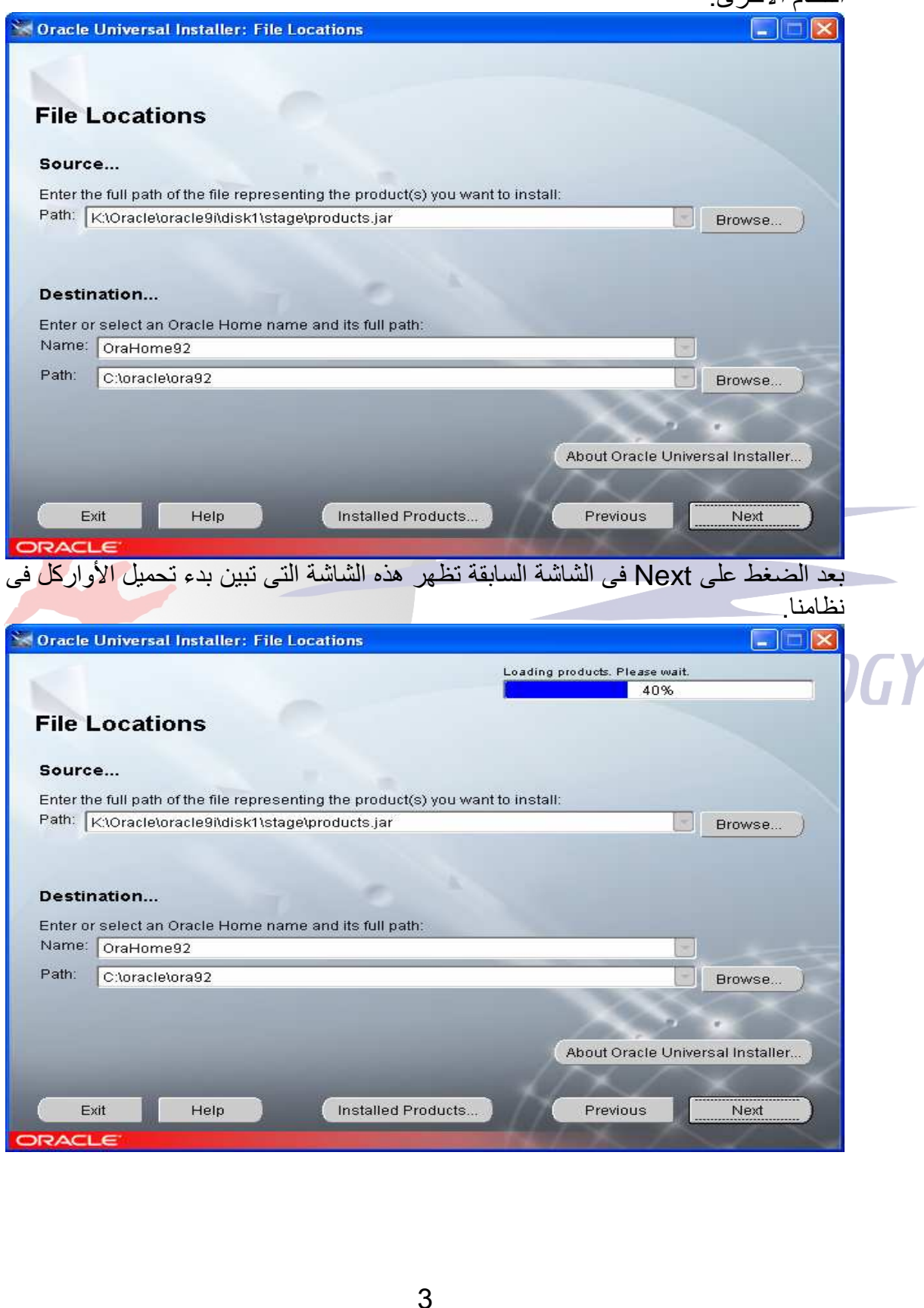

**4FRIENDs For Technology** 

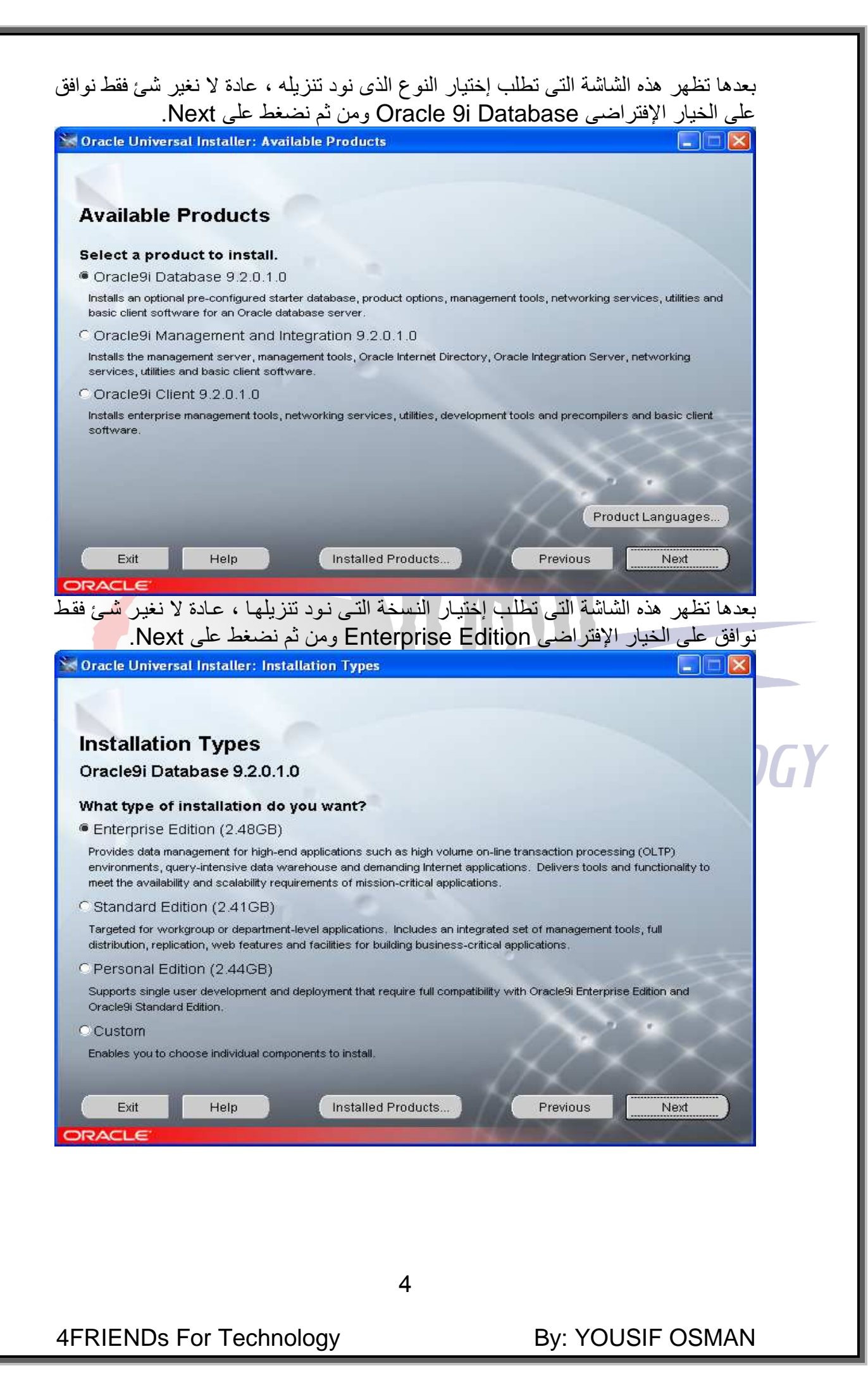

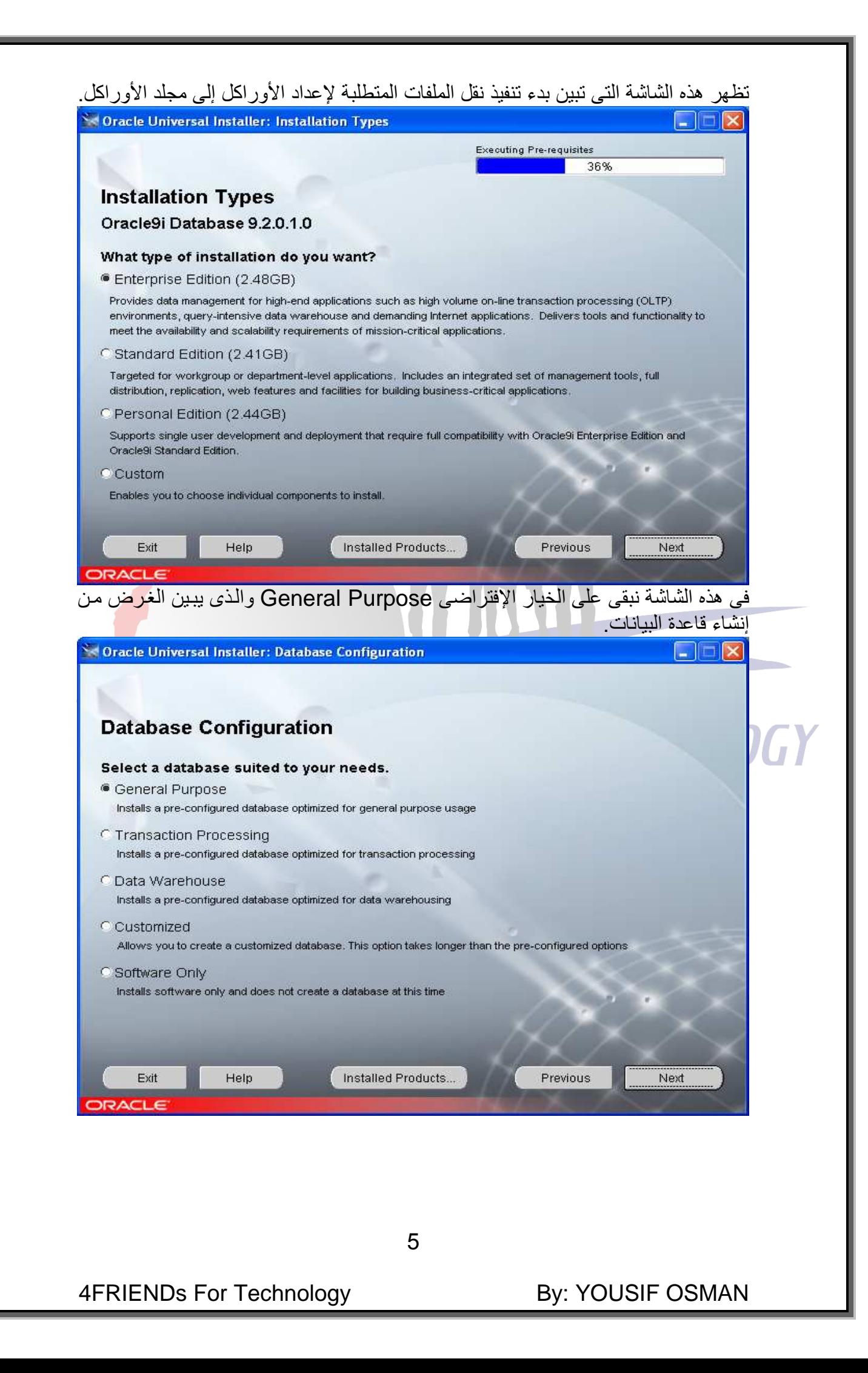

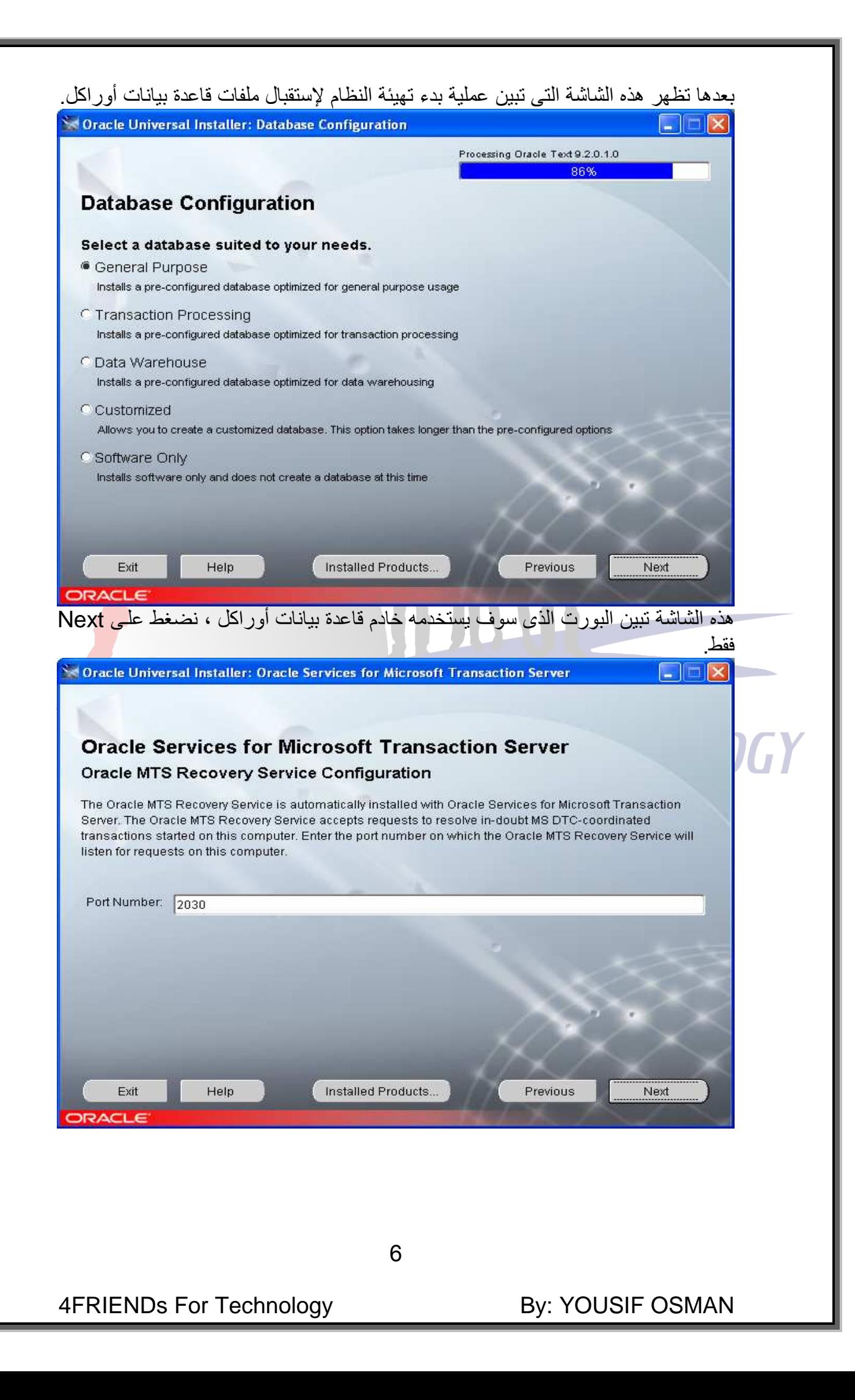

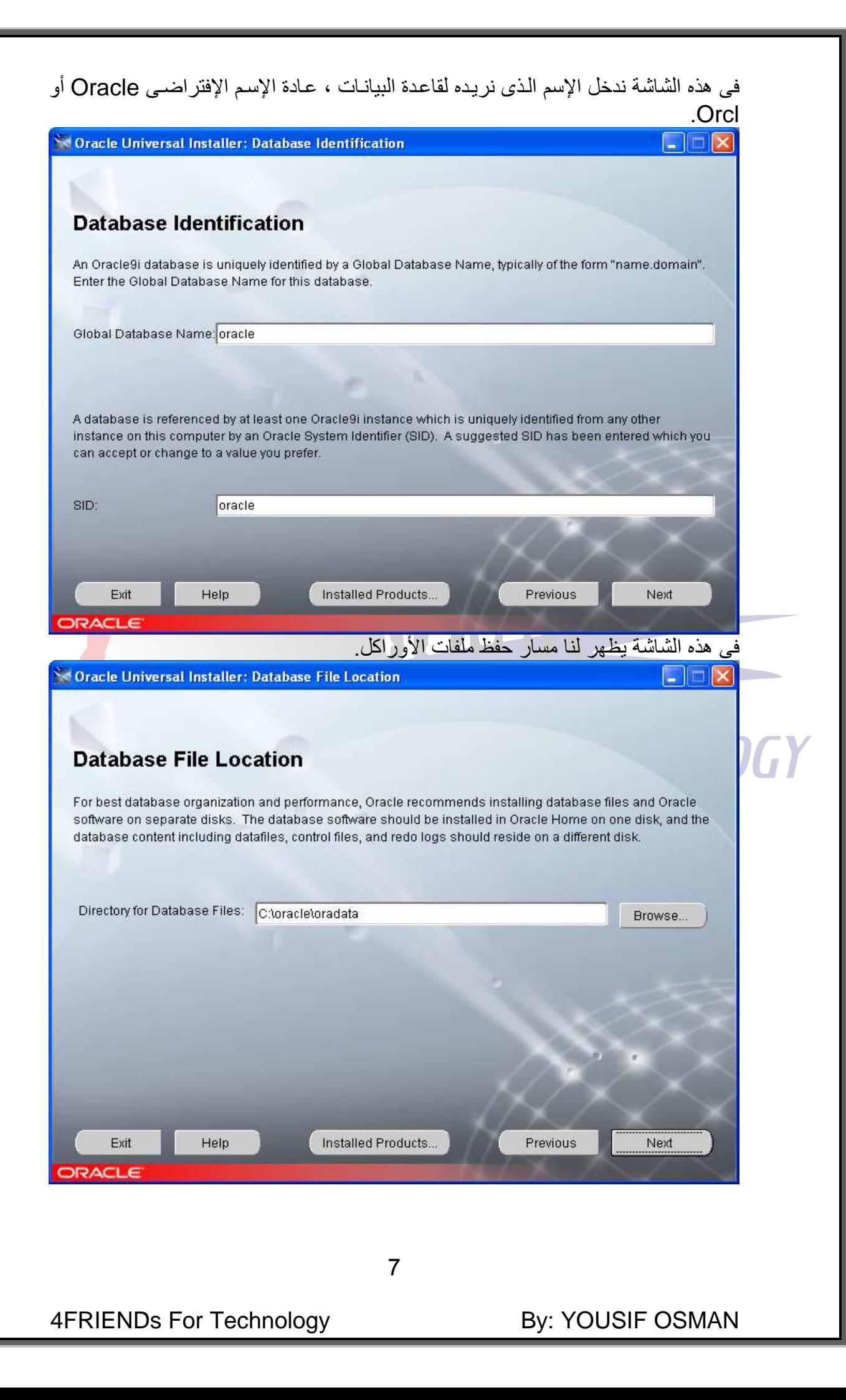

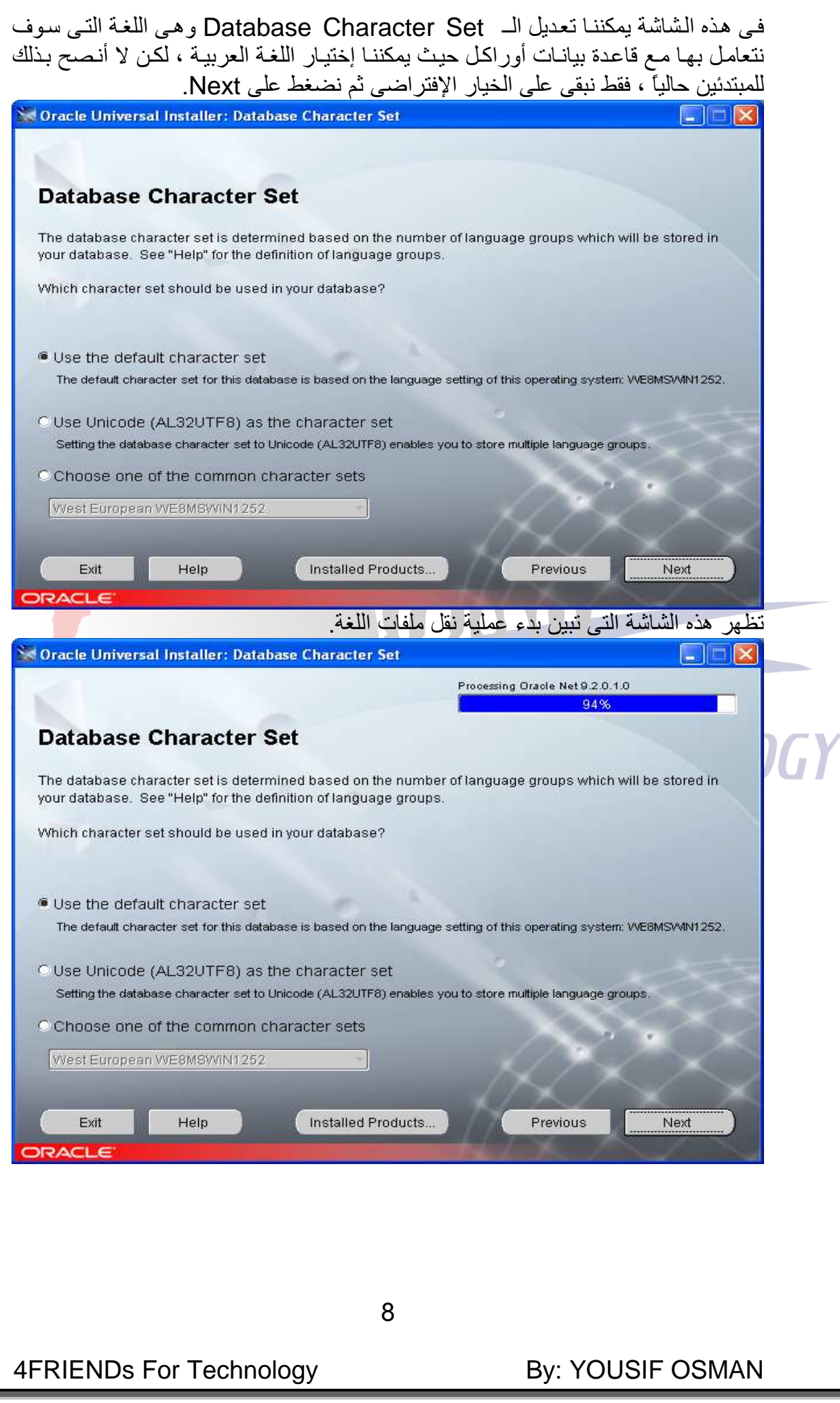

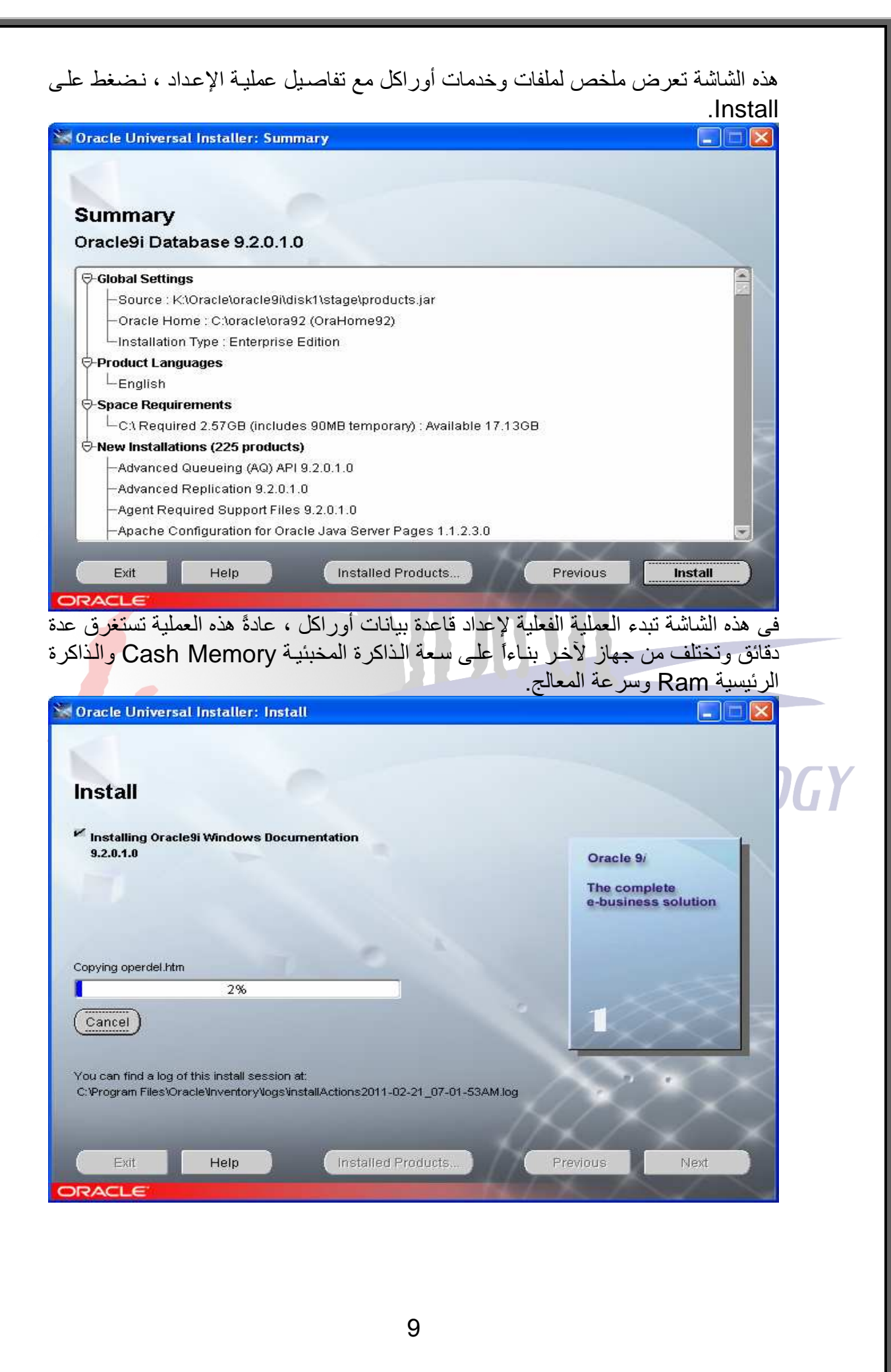

4FRIENDs For Technology

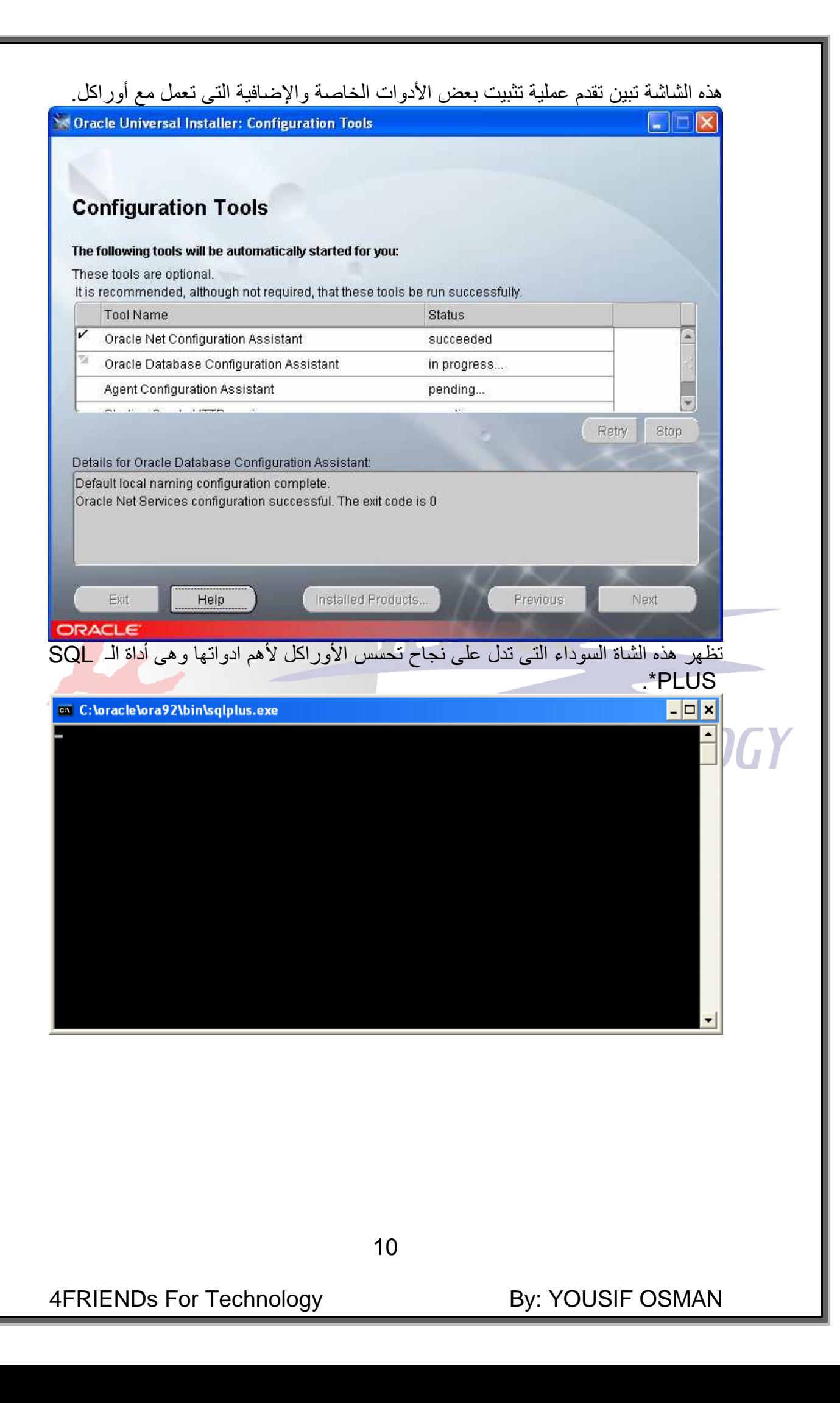

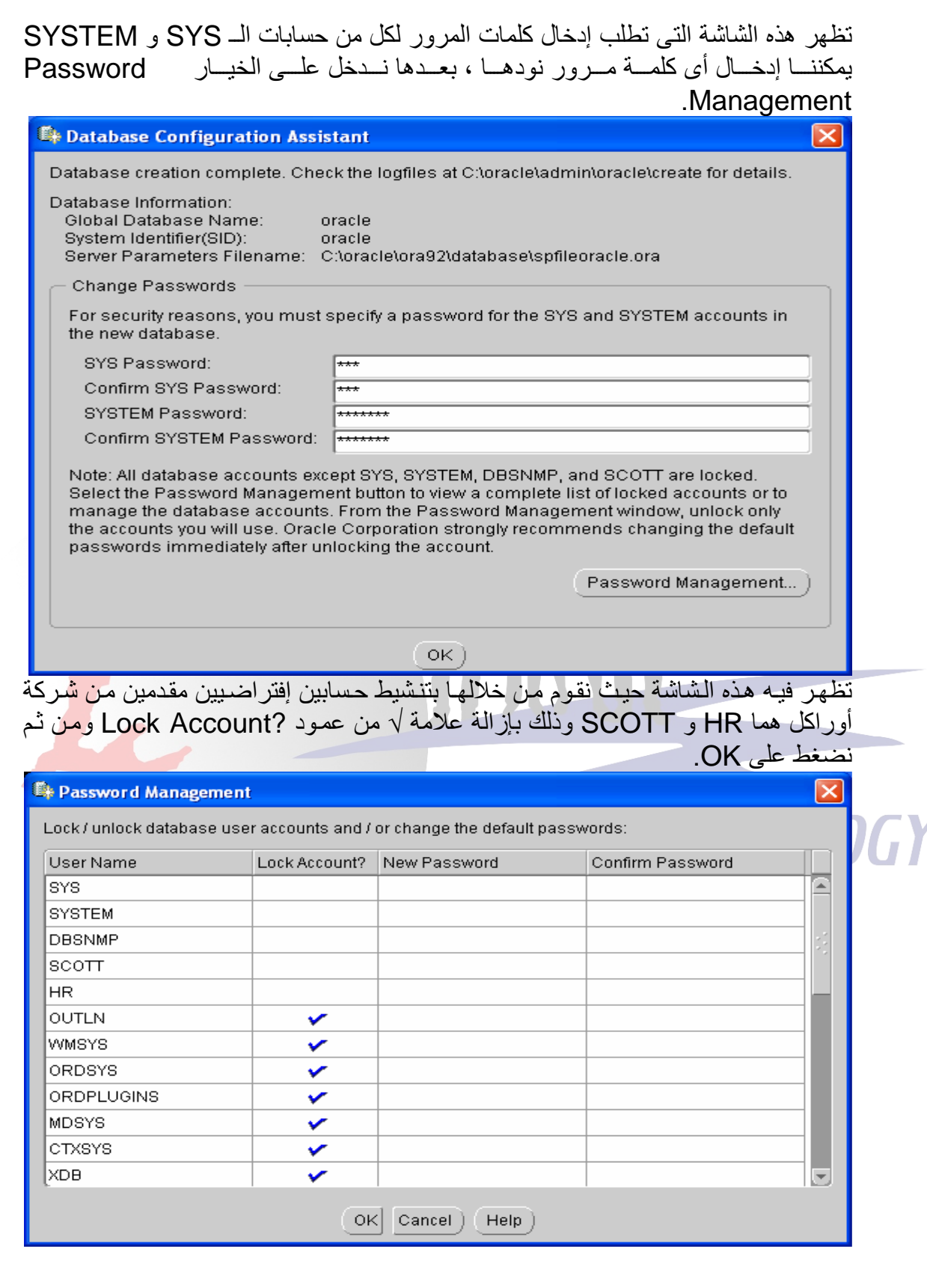

By: YOUSIF OSMAN

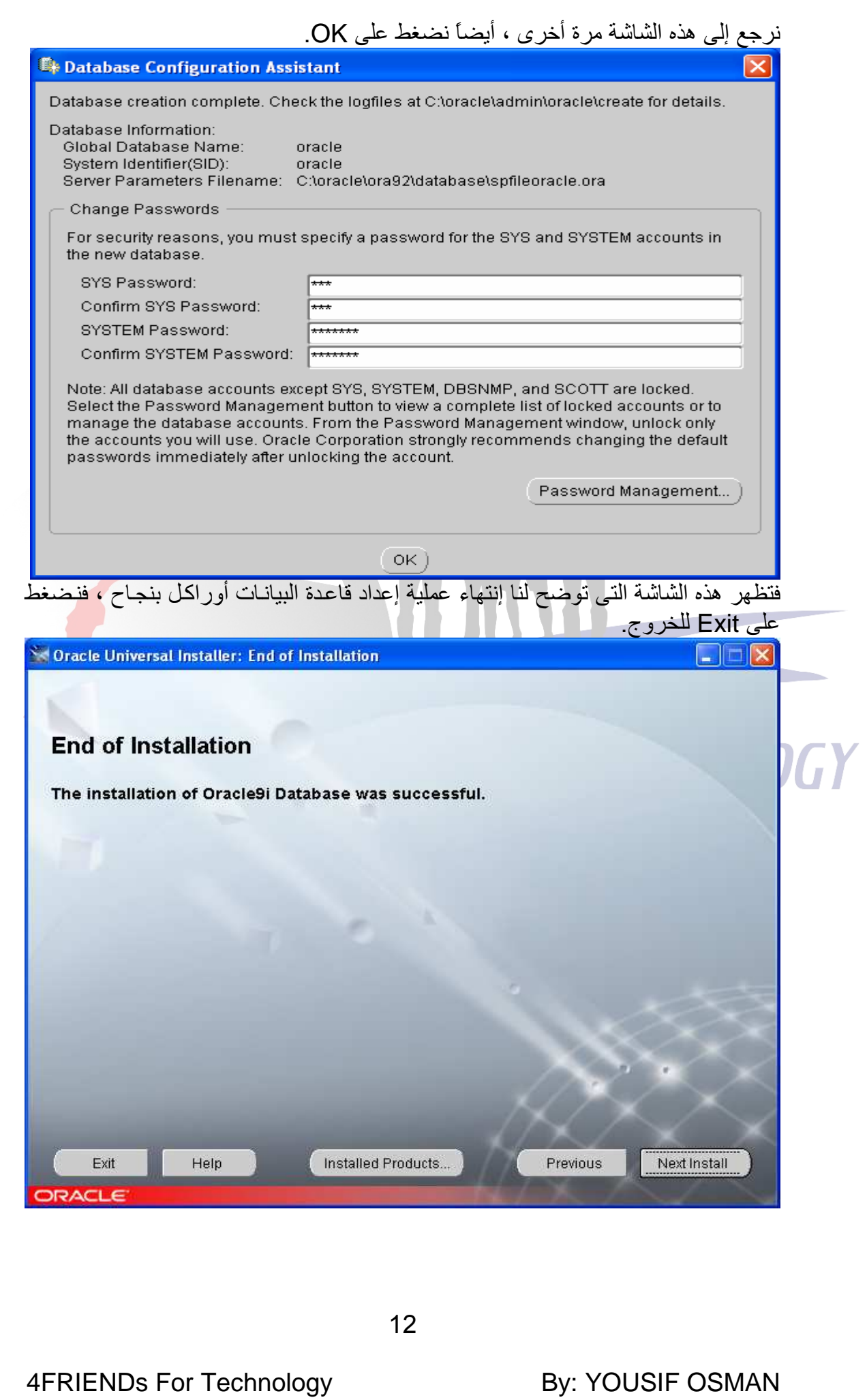

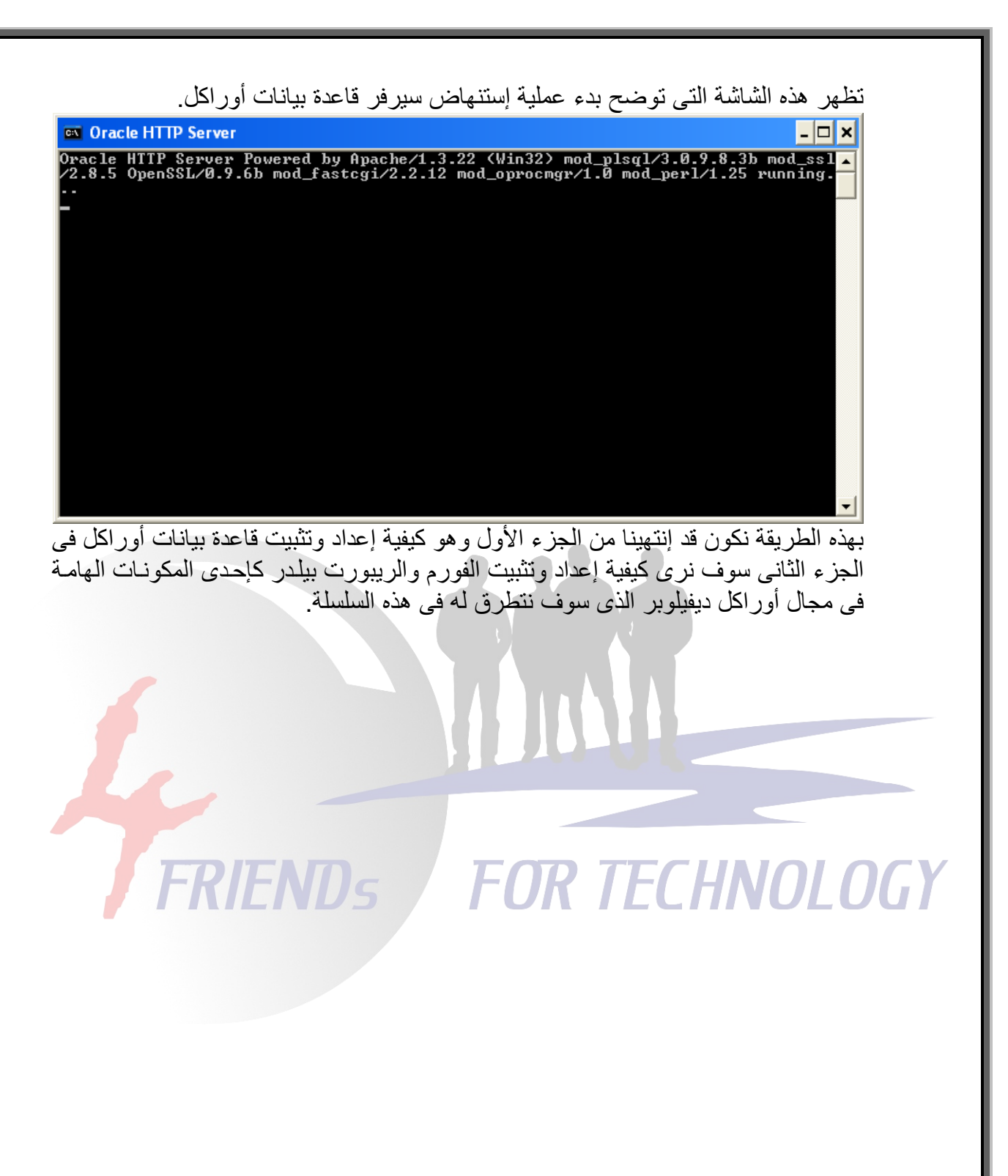

13

**4FRIENDs For Technology** 

**By: YOUSIF OSMAN**